# Jabra<br>Speak 410

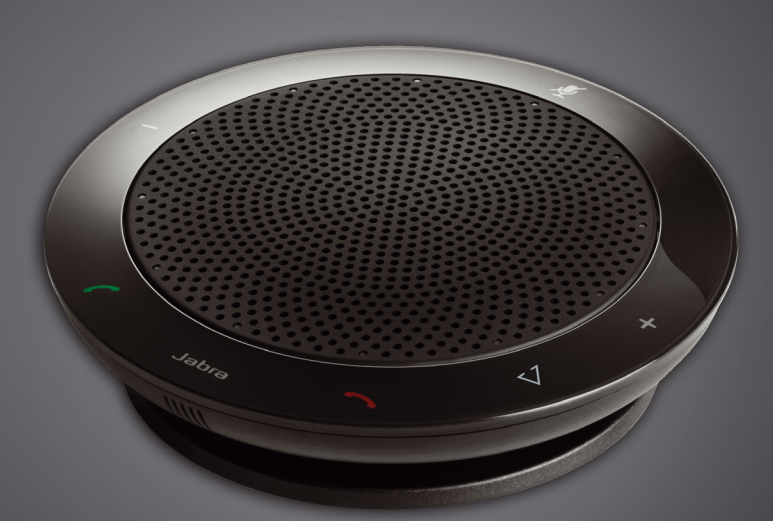

## **THEFT IS** Jabra GN Bruksanvisning

**GN** Making Life Sound Better

## **INNEHÅLL**

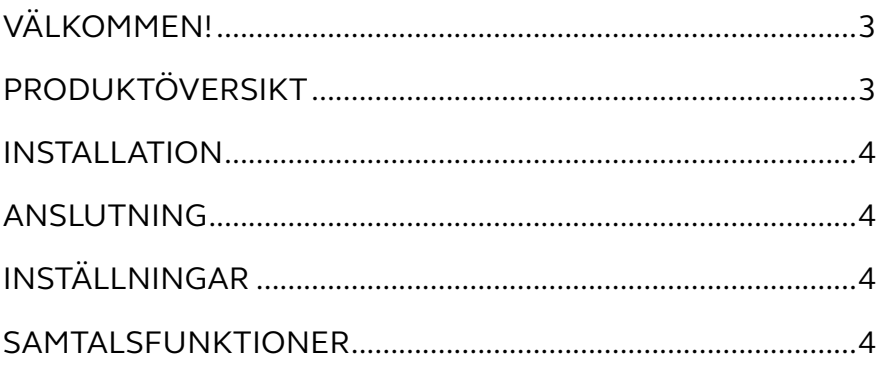

## <span id="page-2-0"></span>VÄLKOMMEN!

Grattis till ditt val av vår nya Jabra SPEAK 410. Vi är övertygade om att du kommer att trivas med det breda utbudet av funktioner och att du kommer att uppleva det som bekvämt och användarvänligt.

#### **Egenskaper för Jabra SPEAK 410**

- Bredbandsljud för exceptionell ljudkvalitet.
- Mikrofon med universalriktning.
- Fullt integrerade samtalskontroller för fjärrstyrning av datortelefonen.
- Samtal väntar (kräver att datortelefonen stöder funktionen för samtal väntar).
- Lysdiod och ljudindikatorer.
- Snabbuppringning med ett tryck på Smart-knappen\* (måste vara aktiverat i Jabra Direct. Kräver en datortelefon som stöds med snabbuppringningsfunktion.)

## **PRODUKTÖVERSIKT**

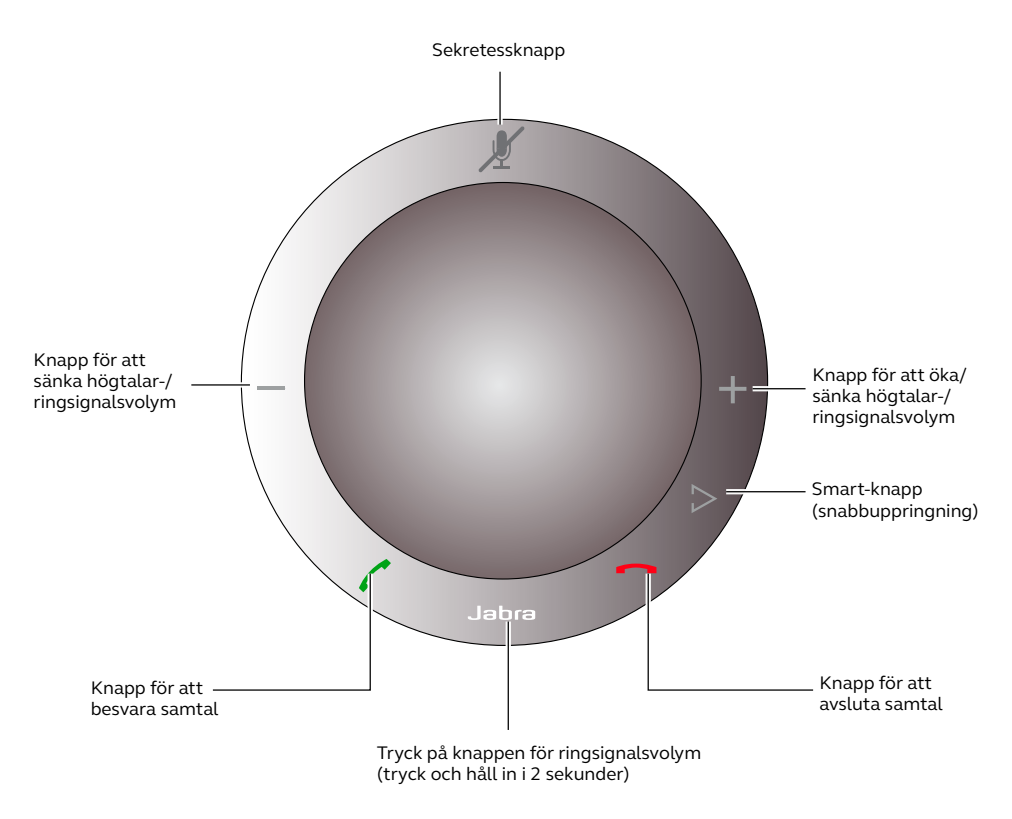

\*Nyare Speak 410-modeller (med Smart-knapp) har ett versions-ID som börjar med B eller senare. Äldre Speak 410-modeller (utan Smart-knapp) har ett versions-ID som börjar med A.

Versions-ID finns nertill på Speak 410.

## <span id="page-3-0"></span>INSTALLATION

#### **Jabra Direct**

Jabra Direct är en programvarusamling som är utformad för att stödja Jabra SPEAK 410. Hämta och installera Jabra Direct från www.jabra.com/pcsuite.

## ANSLUTNING

När du vill ansluta Jabra SPEAK 410 kopplar du in USB-kabeln i högtalartelefonen till valfri USB-port på en dator eller ett nav som är inkopplat till ström. Lysdioden för Jabra tänds med vitt sken för att indikera att högtalartelefonen är ansluten och påslagen.

*Obs*: Högtalartelefonen måste anslutas till en dators USB-port eller nav som är inkopplat till ström och inte en bussdriven USB-port (exempelvis ett tangentbord med integrerad USB).

## INSTÄLLNINGAR

När Jabra SPEAK 410 är ansluten till en dator konfigurerar Windows automatiskt högtalartelefonen som standardljudenhet.

Så här ändrar du manuellt standardljudenheten i Windows:

- 1. Klicka på Windows **Start** och starta sedan **Kontrollpanelen** för Windows.
- 2. Öppna **Ljud och ljudenheter** och välj fliken **Ljud**.
- 3. Under ljuduppspelning och -inspelning ställer du in önskad ljudenhet som standardenhet. Klicka på verkställ för att spara inställningarna.

## SAMTALSFUNKTIONER

#### **Grundfunktioner**

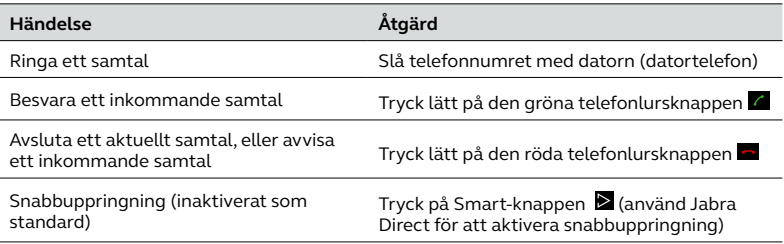

#### **Stänga av/sätta på sekretessläget för mikrofonen**

Tryck lätt på sekretessknappen  $\Z$  för att växla ljudet på/av. När sekretessläget är på tänds alla röda lysdioder. När högtalartelefonen ringer, eller när ett samtal avslutas avaktiveras alltid sekretessläget för mikrofonen.

#### **Öka/minska högtalarvolymen**

Tryck lätt på (eller tryck och håll in) knapparna + / –.

Volymen i högtalartelefonen har en tolvstegsskala, som indikeras av tolv vita lysdioder som har sorterats i en cirkel på högtalartelefonen.

### **Öka/minska ringsignalsvolymen**

- 1. Tryck in och håll ned Jabra-knappen **in et än 2** sekunder. Lysdioderna tänds med gult sken och högtalartelefonen spelar upp den aktuella ringsignalen.
- 2. Tryck lätt på (eller tryck och håll in) knapparna + / för att justera ringsignalsvolymen.
- 3. Tryck lätt på Jabra-knappen eller tryck inte på några knappar i 2 sekunder, för att använda den nya ringsignalsvolymen.

*Obs*: När högtalartelefonen ringer trycker du på (eller tryck och håll in) knapparna + / – för att öka/ minska ringsignalsvolymen.

#### **Samtal väntar**

Med funktionen samtal väntar kan ett aktuellt samtal placeras i vänteläge och ett inkommande samtal besvaras. Dessutom går det att växla mellan det parkerade samtalet och det aktuella. Datortelefoner som stöds med endast funktionen för samtal väntar.

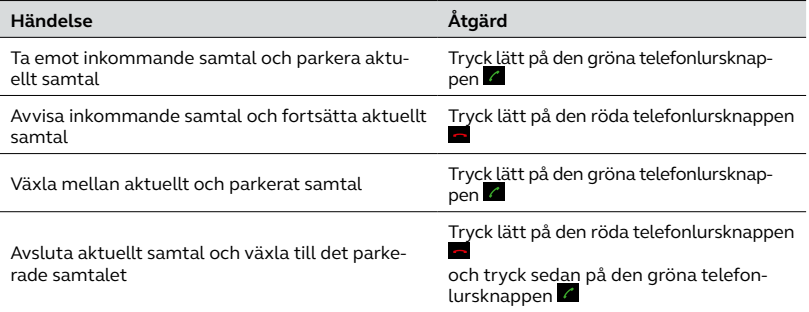

#### **Lyssna på musik**

Om du vill lyssna på musik som spelas upp på en dator med högtalartelefonen måste Jabra SPEAK 410 ställas in som standardljuduppspelningsenhet i Windows.

- 1. Starta **Kontrollpanelen** och dubbelklicka på **Ljud och ljudenheter**.
- 2. Välj fliken "Ljud" och ställ in Jabra SPEAK 410 som standarduppspelningsenhet för ljud. Klicka på verkställ för att spara inställningarna.

Musik som spelas upp på datorn spelas nu genom den anslutna högtalartelefonen.

© 2010 GN Audio A/S. All rights reserved. Jabra® is a trademark of GN Audio A/S. All other trademarks included herein are the property of their respective owners. (Design and specifications subject to change without notice).

Made in China MODEL: PHS001U

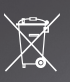